# M7i and M10i Internet Routers Power Supply Installation Instructions

12 January 2007 Part Number: 530-018009-01 Revision 1

> This document describes how to remove and replace a power supply on a Juniper Networks M7i or M10i Internet router.

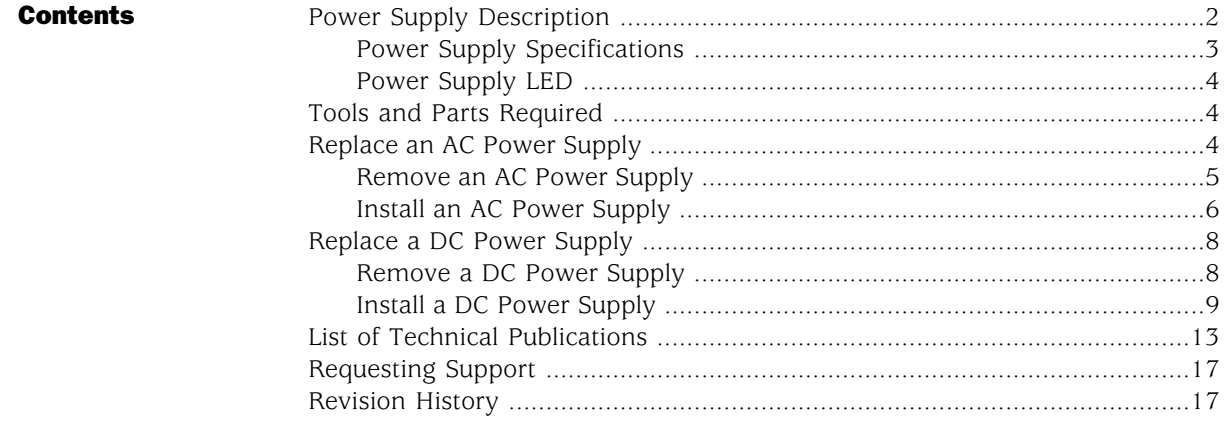

### <span id="page-1-0"></span>Power Supply Description

The router uses either AC or DC power (see [Figure 1](#page-2-1) and [Figure 2](#page-2-2)). The power supplies are internally connected to the midplane, which distributes the different output voltages they produce throughout the system and its components.

An enable control signal on the output connector ensures that the power supply is fully seated into the router midplane before the power supply can be turned on. The enable pin prevents a user-accessible energy hazard, so there is no interlocking mechanism. The enable pin disables the voltage at the output connector if the power supply is not turned off before removal.

On an M7i router, if two power supplies are installed, they are fully redundant and share the load during normal operation. A single power supply can provide full power for as long as the router is operational. Redundancy is necessary only if one of the power supplies fails.

On an M10i router, if three AC power supplies or four DC power supplies are installed, they are fully redundant and share the load during normal operation. Two power supplies can provide full power for as long as the router is operational. Redundancy is necessary only if one of the power supplies fails.

Power supplies are hot-removable and hot-insertable. Each power supply has a handle to facilitate removal from the chassis. When one power supply fails or is switched off, the remaining power supplies immediately and automatically assume the entire electrical load.

Each power supply has an LED that indicates power supply status. [Table 3](#page-3-3) [on page](#page-3-3) [4](#page-3-3) describes the LED states.

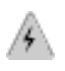

**WARNING:** For a complete list of safety warnings for this router, including translations, see the hardware guide for your router at http://www.juniper.net/techpubs/hardware/.

**CAUTION:** Do not leave a power supply slot empty for more than a short time while the router is operational. The power supply must remain in the chassis for proper airflow.

<span id="page-2-1"></span>Figure 1: AC Power Supply

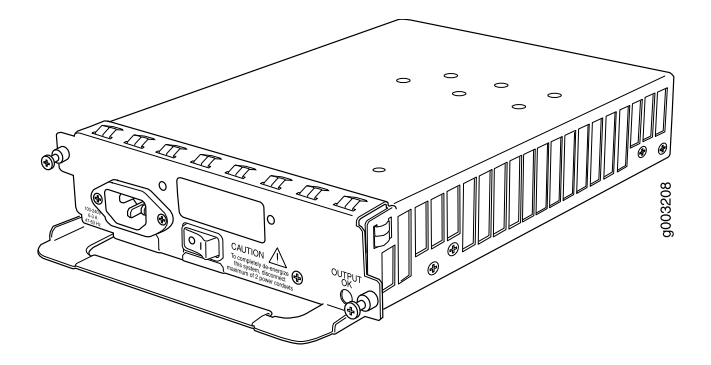

<span id="page-2-2"></span>Figure 2: DC Power Supply

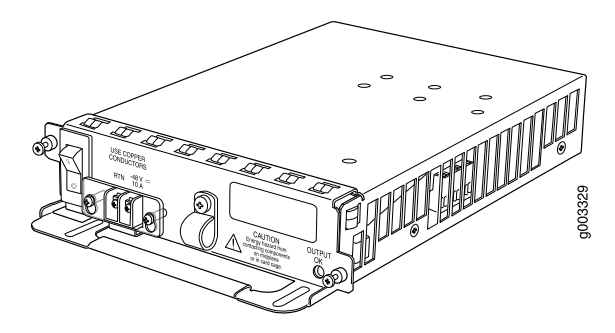

# <span id="page-2-0"></span>*Power Supply Specifications*

<span id="page-2-3"></span>[Table 1](#page-2-3) [on page 3](#page-2-3) and [Table 2](#page-3-4) [on page 4](#page-3-4) list the electrical specifications for AC and DC power supplies.

#### Table 1: Electrical Specifications for AC Power Supply

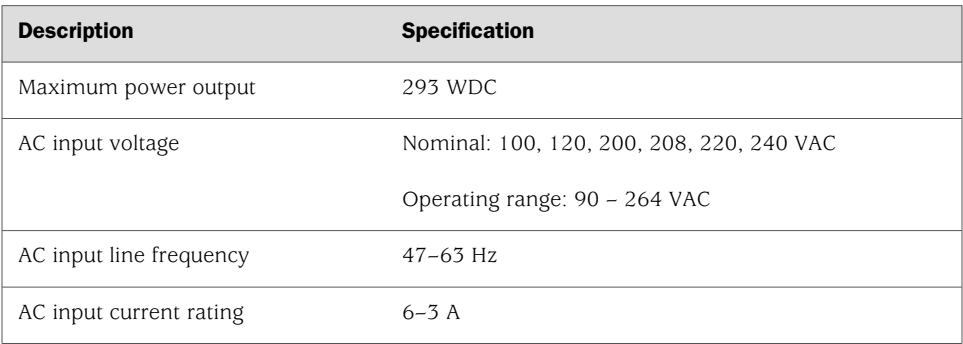

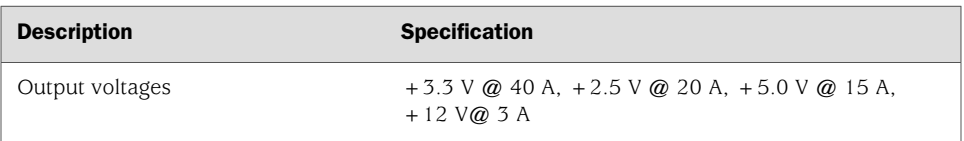

#### Table 1: Electrical Specifications for AC Power Supply *(continued)*

#### <span id="page-3-4"></span>Table 2: Electrical Specifications for DC Power Supply

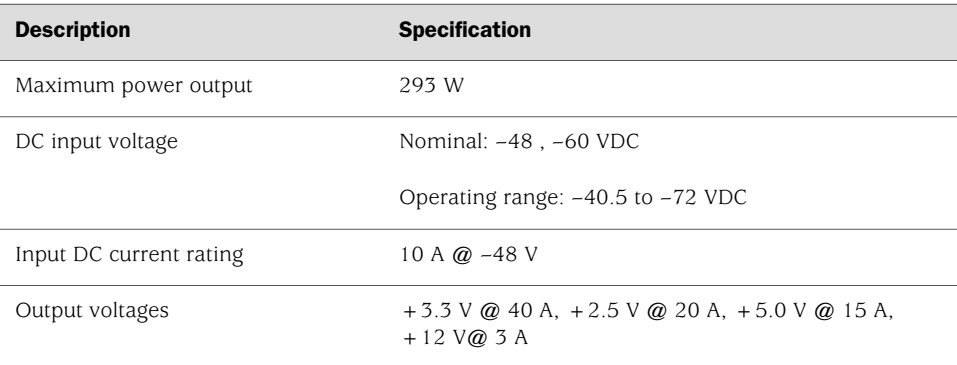

## <span id="page-3-0"></span>*Power Supply LED*

<span id="page-3-3"></span>[Table 3](#page-3-3) [on page 4](#page-3-3) describes the LED on both AC and DC power supplies.

#### Table 3: States for Power Supply LED

<span id="page-3-1"></span>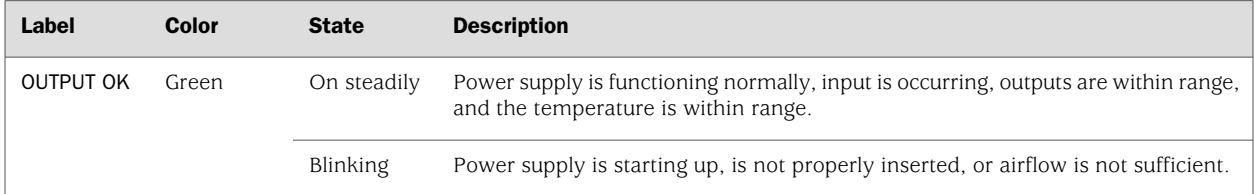

# <span id="page-3-2"></span>Tools and Parts Required

To replace a power supply, you need the following tools and parts:

- Electrostatic bag or antistatic mat
- Electrostatic discharge (ESD) grounding wrist strap
- Phillips (+) screwdrivers, numbers 1 and 2

# Replace an AC Power Supply

To replace an AC power supply, perform the following procedures:

- [Remove an AC Power Supply](#page-4-0) [on page 5](#page-4-0)
- [Install an AC Power Supply](#page-5-0) [on page 6](#page-5-0)

# <span id="page-4-0"></span>*Remove an AC Power Supply*

To remove an AC power supply, follow this procedure (see [Figure 3](#page-4-1) and [Figure 4](#page-5-1)):

- 1. Attach an electrostatic discharge (ESD) grounding strap to your bare wrist and connect the strap to one of the ESD points on the chassis. Make sure the router is attached to a proper earth ground.
- 2. Press the power switch on the power supply faceplate to the OFF (O) position.

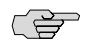

**NOTE:** If you are not removing the power supply, but simply powering it off, wait at least 60 seconds before turning it back on. If you need to power it off again, wait for at least 60 seconds after powering it on.

- 3. Unplug the power cord from the appliance inlet on the faceplate.
- 4. Loosen the thumbscrew at each corner of the power supply faceplate, using a Phillips screwdriver if necessary.
- 5. Grasp the handle on the power supply faceplate and pull firmly to slide the unit about halfway out of the chassis.
- <span id="page-4-1"></span>6. Place one hand under the power supply to support it, then slide it completely out of the chassis.

#### Figure 3: Remove an AC Power Supply from an M7i Router

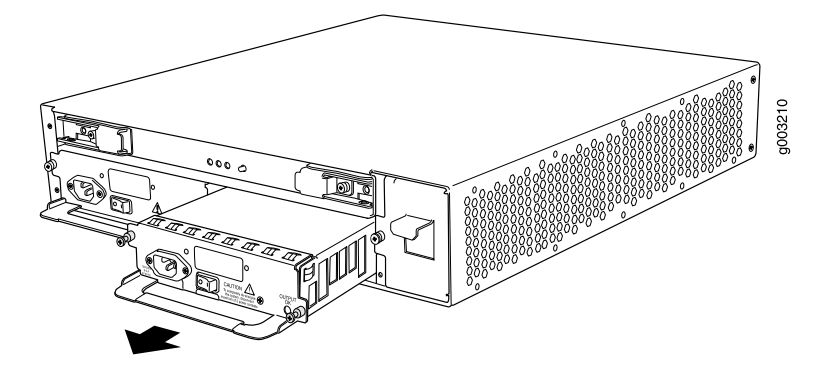

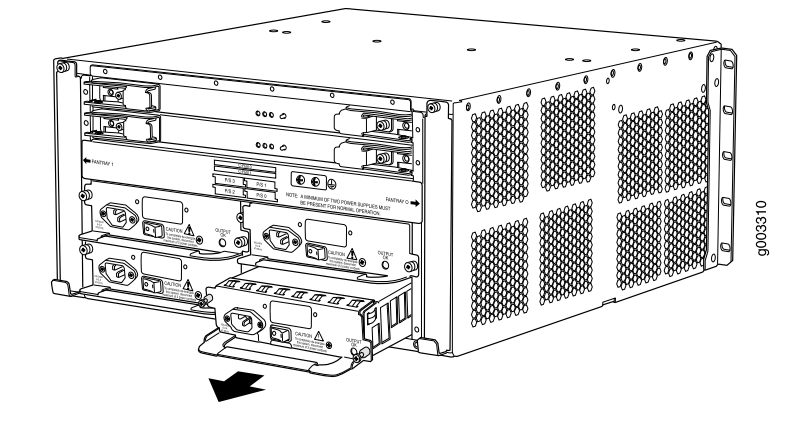

#### <span id="page-5-1"></span>Figure 4: Remove an AC Power Supply from an M10i Router

# <span id="page-5-0"></span>*Install an AC Power Supply*

To install an AC power supply, follow this procedure (see [Figure 5](#page-6-0) and [Figure 6](#page-6-1)):

- 1. Verify that the switch on the power supply faceplate is in the OFF (O) position.
- 2. Locate the power cord shipped with the router, which should be appropriate for your geographical location.
- 3. Attach an electrostatic discharge (ESD) grounding strap to your bare wrist and connect the strap to one of the ESD points on the chassis. Make sure the router is attached to a proper earth ground.
- 4. Place one hand under the power supply and grasp the handle on the faceplate with the other hand. Slide the power supply into the chassis until it contacts the midplane.
- 5. Starting with the bottom screw, tighten (but do not overtighten) the thumbscrews at each corner of the power supply faceplate.
- 6. Insert the appliance coupler end of the power cord into the appliance inlet on the power supply faceplate and insert the plug into an AC power source

receptacle. Verify that the power cord does not block access to router components or drape where people could trip on it.

7. Press the power switch on the faceplate to the ON ( | ) position.When the power supply has powered on successfully, the green **OUTPUT OK** LED lights steadily.

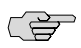

**NOTE:** After powering off a power supply, wait at least 60 seconds before turning it back on. After powering on a power supply, wait at least 60 seconds before turning it off.

If the router is completely powered off when you power on the power supply, the Routing Engine boots as the power supply completes its startup sequence. If the Routing Engine finishes booting and you need to power off the router again, first issue the CLI request system halt command. For more information, see .

After a power supply is powered on, it can take up to 60 seconds for status indicators—such as LEDs on the power supply, show chassis commands, and messages on the craft interface LCD—to indicate that the power supply is functioning normally. Ignore error indicators that appear during the first 60 seconds.

#### <span id="page-6-0"></span>Figure 5: Install an AC Power Supply in an M7i Router

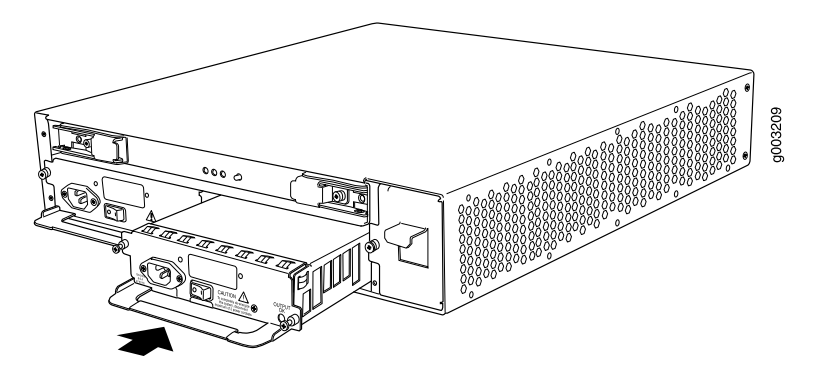

<span id="page-6-1"></span>Figure 6: Install an AC Power Supply in an M10i Router

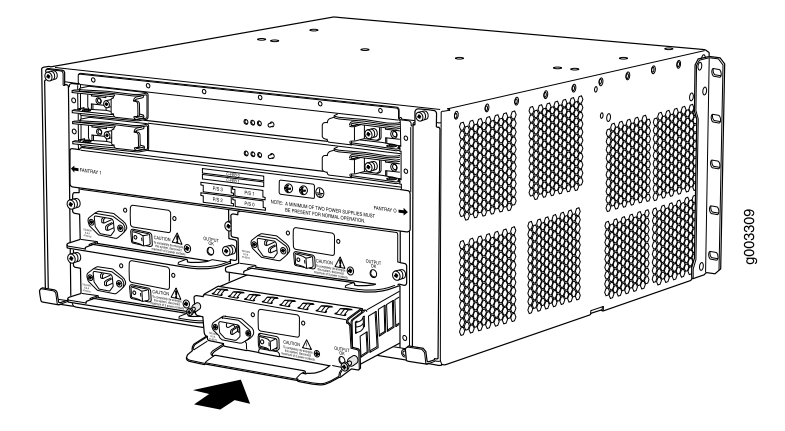

# <span id="page-7-0"></span>Replace a DC Power Supply

To replace a DC power supply, perform the following procedures:

- [Remove a DC Power Supply](#page-7-1) [on page 8](#page-7-1)
- [Install a DC Power Supply](#page-8-0) [on page 9](#page-8-0)

# <span id="page-7-1"></span>*Remove a DC Power Supply*

To remove a DC power supply, follow this procedure (see [Figure 7](#page-8-1) and [Figure 8](#page-8-2)):

- 1. Attach an electrostatic discharge (ESD) grounding strap to your bare wrist and connect the strap to one of the ESD points on the chassis. Make sure the router is attached to a proper earth ground.
- 2. Press the power switch for the power supply (located on the power supply faceplate) to the OFF (O) position.
- CS<sub>2</sub> NOTE: If you are power cycling the power supply rather than shutting it off for a time, wait at least 60 seconds after turning it off before turning it back on. If you need to power it off again, wait for at least 60 seconds after powering it on.
	- 3. Shut off the power flowing to the power supply from the external power source, so that the voltage across the leads of the power cables is 0 V. Ensure that there is no chance that the cable leads might become active during the procedure.
	- 4. Loosen the screws securing the clear cover over the field-wiring terminals and remove the cover.
	- 5. Using a #1 Phillips screwdriver, turn the screw on each field-wiring terminal counter-clockwise to loosen the terminal connector from around the cable.
	- 6. Remove the cables from the terminal connectors and from the hook located on the faceplate to the right of the field-wiring terminal.
	- 7. Loosen the thumbscrew at each corner of the power supply faceplate, using a Phillips screwdriver if necessary.
	- 8. Grasp the handle on the power supply faceplate and pull firmly to slide the unit about halfway out of the chassis.
	- 9. Place one hand under the power supply to support it, then slide it completely out of the chassis.

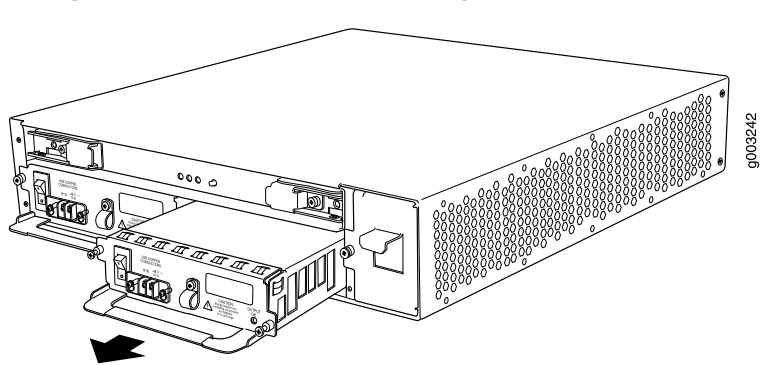

#### <span id="page-8-1"></span>Figure 7: Remove a DC Power Supply from an M7i Router

<span id="page-8-2"></span>Figure 8: Remove a DC Power Supply from an M10i Router

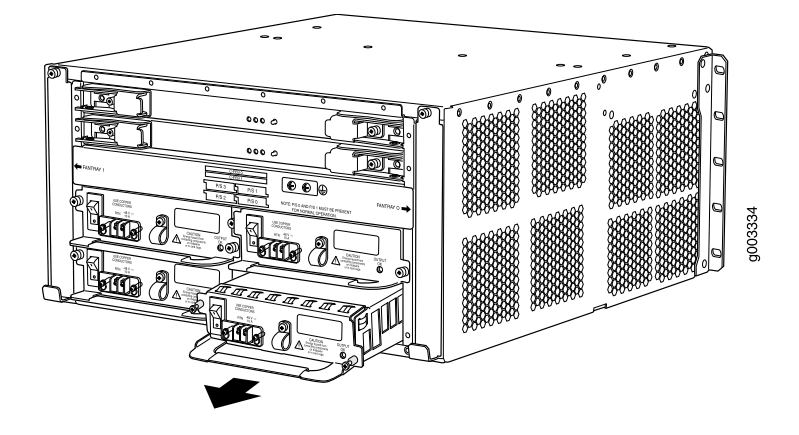

# <span id="page-8-0"></span>*Install a DC Power Supply*

To install a DC power supply, follow this procedure (see [Figure 9](#page-10-0), [Figure 10](#page-10-1), [Figure 11](#page-11-0), and [Figure 12](#page-11-1)):

- 1. Verify that there is no power flowing to the power supply from the external power source, so that the voltage across the leads of the power cables is 0 V. Ensure that there is no chance that the cable leads might become active during the procedure.
- 2. Verify that the power switch for the power supply (located on the power supply faceplate) is in the OFF (O) position.
- 3. Verify that the grounding cable is attached to the chassis and properly connected to an earth ground.
- 4. Attach an electrostatic discharge (ESD) grounding strap to your bare wrist and connect the strap to one of the ESD points on the chassis. Make sure the router is attached to a proper earth ground.
- 5. Place one hand under the power supply and grasp the handle on the faceplate with the other hand. Slide the power supply into the chassis until it contacts the midplane.
- 6. Starting with the bottom screw, tighten (but do not overtighten) the thumbscrews at each corner of the power supply faceplate.
- 7. Verify that a licensed electrician has attached a listed power cable lug to each power source cable.
- 8. Loop the power cables through the hook located on the faceplate to the right of the field-wiring terminals.
- 9. Depending on the type of power cable lugs used, loosen or remove the screws on the field-wiring terminals.
- 10. Insert the power cable lugs into the appropriate field-wiring terminals. Using a number 1 Phillips screwdriver, turn the screw on each field-wiring terminal clockwise to secure the power cable lug. Apply between 8 lb-in. (.9 Nm) and 9 lb-in. (1.02 Nm) of torque to each screw.
	- a. Insert the positive  $(+)$  source cable into the return terminal, which is labeled RTN.
	- b. Insert the negative (–) source cable into the input terminal, which is labeled –48V.

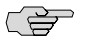

**NOTE:** The DC power supplies in slots P/S 0 and P/S 1 must be powered by dedicated power feeds derived from feed A, and the DC power supplies in slots P/S 2 and P/S 3 must be powered by dedicated power feeds derived from feed B. This configuration provides the commonly deployed A/B feed redundancy for the system. For information about connecting to DC power sources, see the router hardware guide.

11. Verify that the DC source power cabling and the grounding cabling are correct, that they are not touching or blocking access to router components, and that they do not drape where people could trip on them.

- 12. Turn on the DC power source so that voltage flows to the power supply.
- 13. Press the switch on the power supply faceplate to the ON ( | ) position.When the power supply has powered on successfully, the green OUTPUT OK LED lights steadily.

(会)

**NOTE:** After powering off a power supply, wait at least 60 seconds before turning it back on. After powering on a power supply, wait at least 60 seconds before turning it off.

If the router is completely powered off when you power on the power supply, the Routing Engine boots as the power supply completes its startup sequence. If the Routing Engine finishes booting and you need to power off the router again, first issue the CLI request system halt command. For more information, see .

After a power supply is powered on, it can take up to 60 seconds for status indicators—such as LEDs on the power supply, show chassis commands, and messages on the craft interface LCD—to indicate that the power supply is functioning normally. Ignore error indicators that appear during the first 60 seconds.

#### <span id="page-10-0"></span>Figure 9: Install a DC Power Supply in an M7i Router

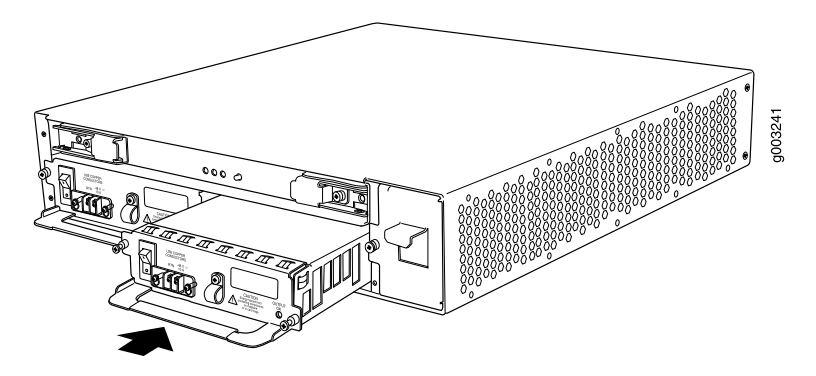

<span id="page-10-1"></span>Figure 10: Install a DC Power Supply in an M10i Router

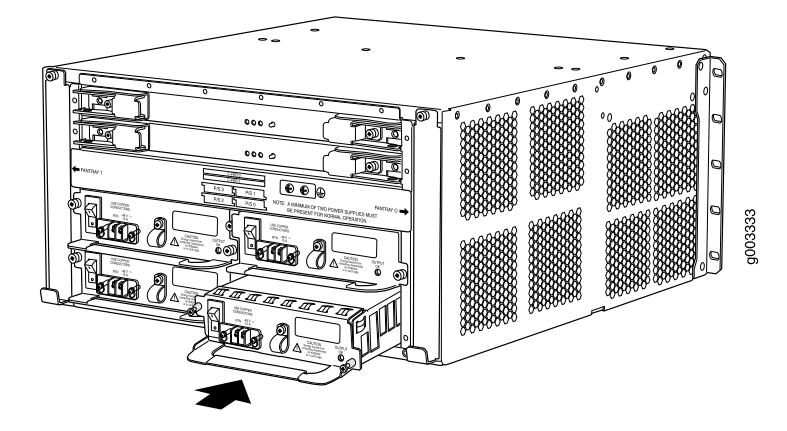

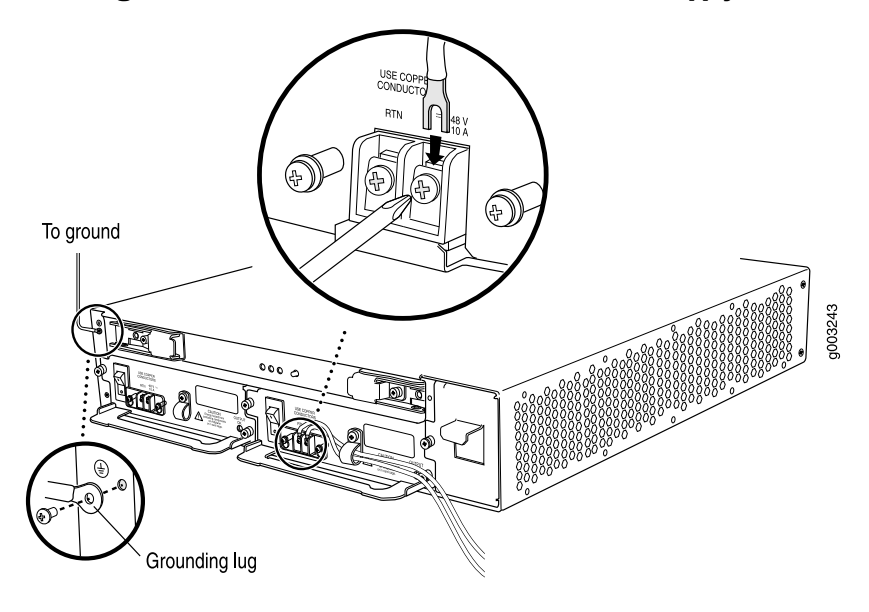

<span id="page-11-0"></span>Figure 11: Connect Power Cables to a DC Power Supply on an M7i Router

<span id="page-11-1"></span>Figure 12: Connect Power Cables to a DC Power Supply on an M10i Router

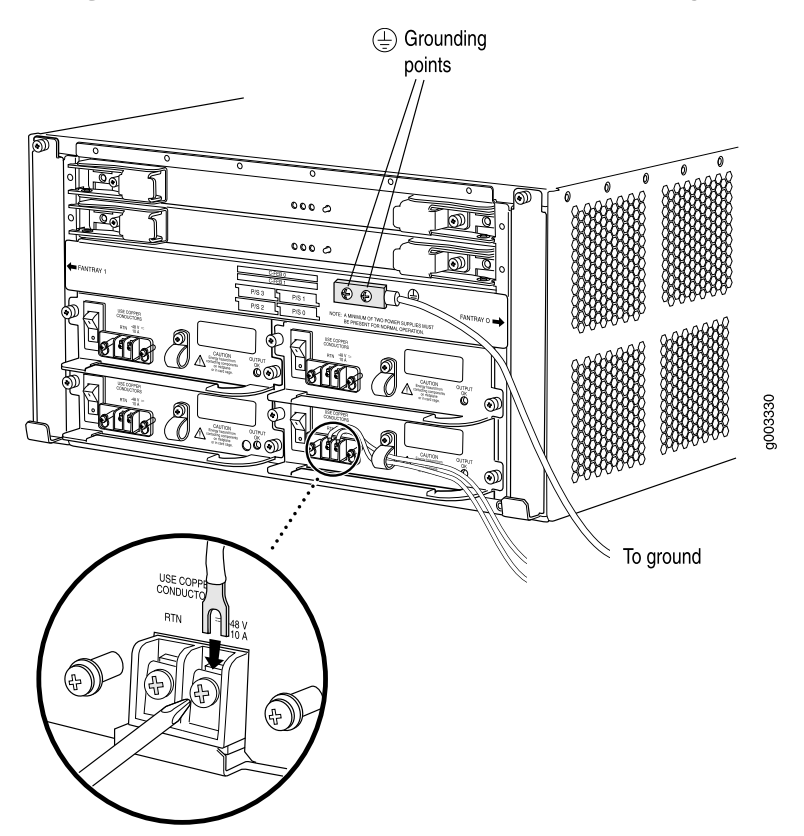

# <span id="page-12-0"></span>List of Technical Publications

<span id="page-12-1"></span>[Table 4](#page-12-1) [on page 13](#page-12-1) lists the software and hardware guides and release notes for Juniper Networks J-series, M-series, and T-series routing platforms and describes the contents of each document. [Table 5](#page-15-0) [on page 16](#page-15-0) lists the books included in the *Network Operations Guide* series.

#### Table 4: Technical Documentation for Supported Routing Platforms

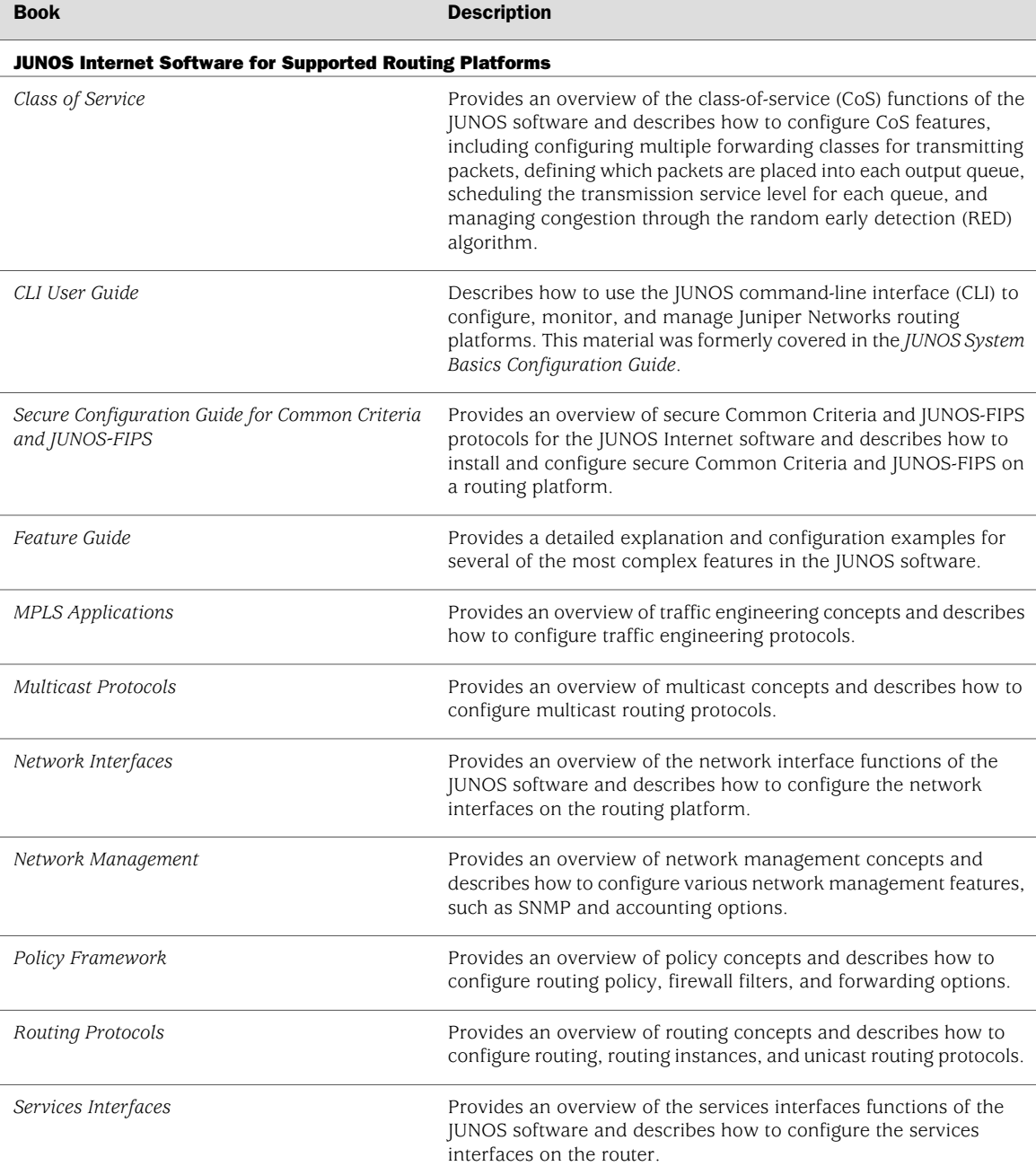

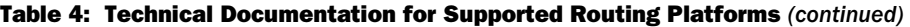

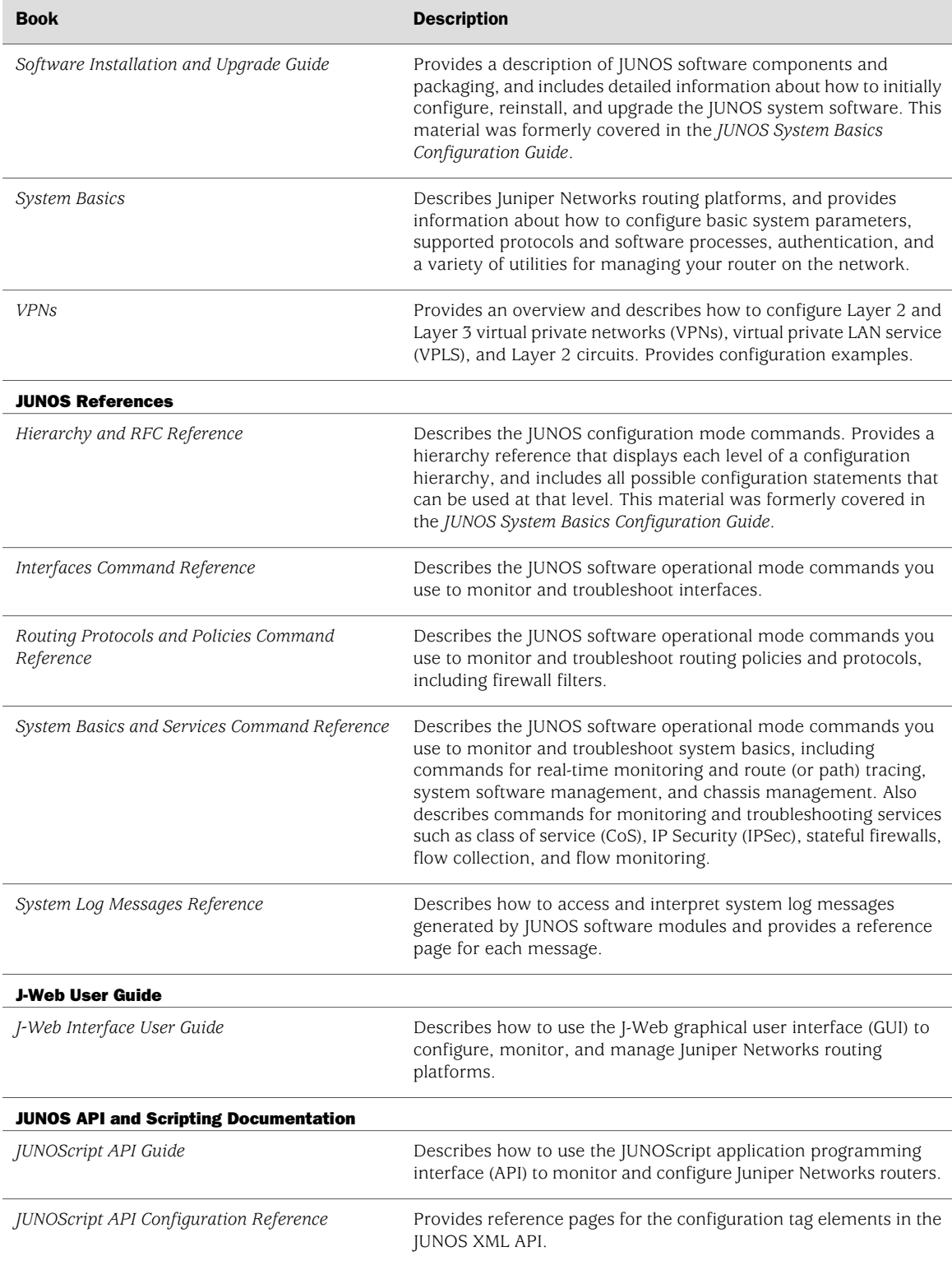

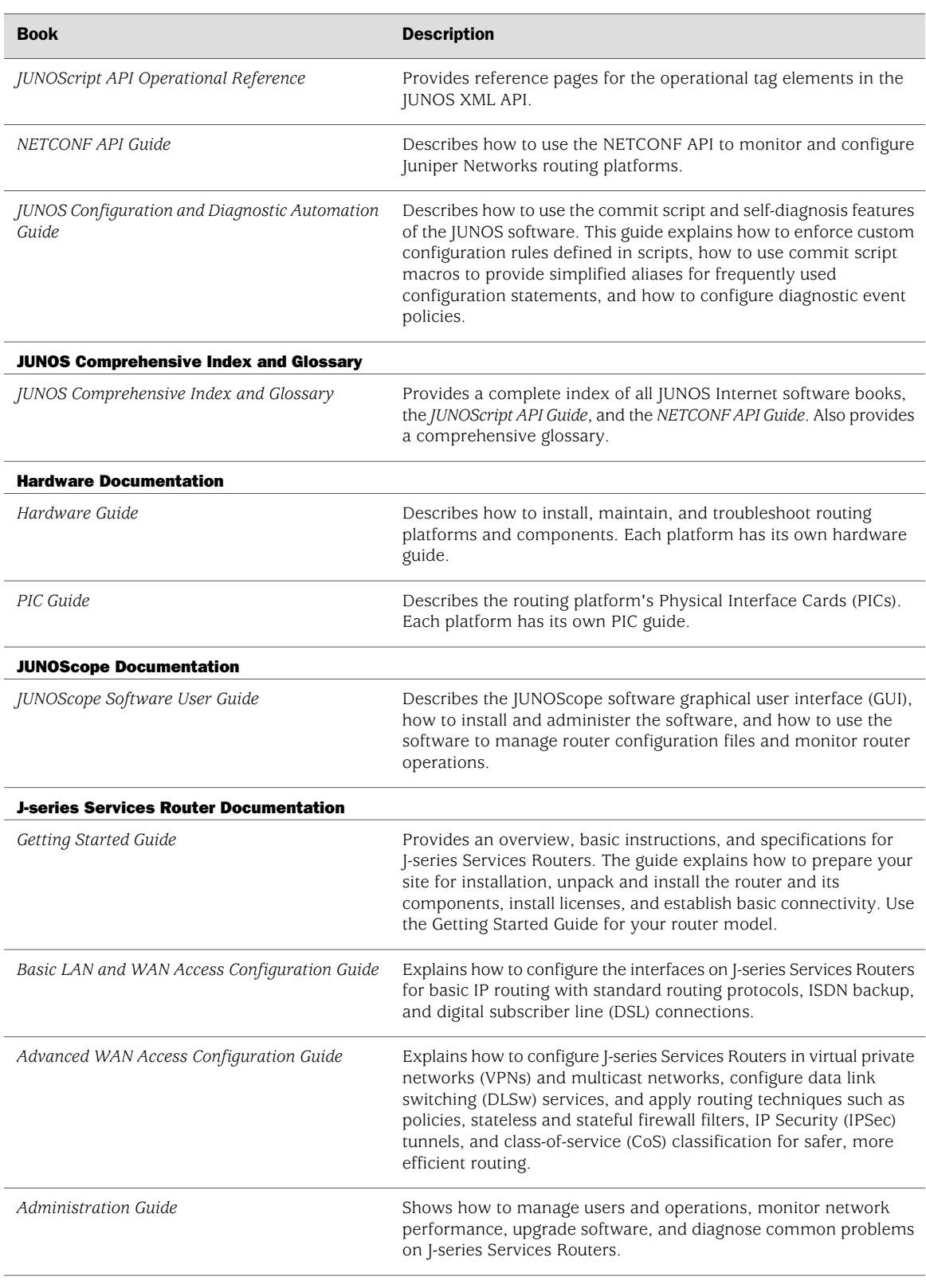

# Table 4: Technical Documentation for Supported Routing Platforms *(continued)*

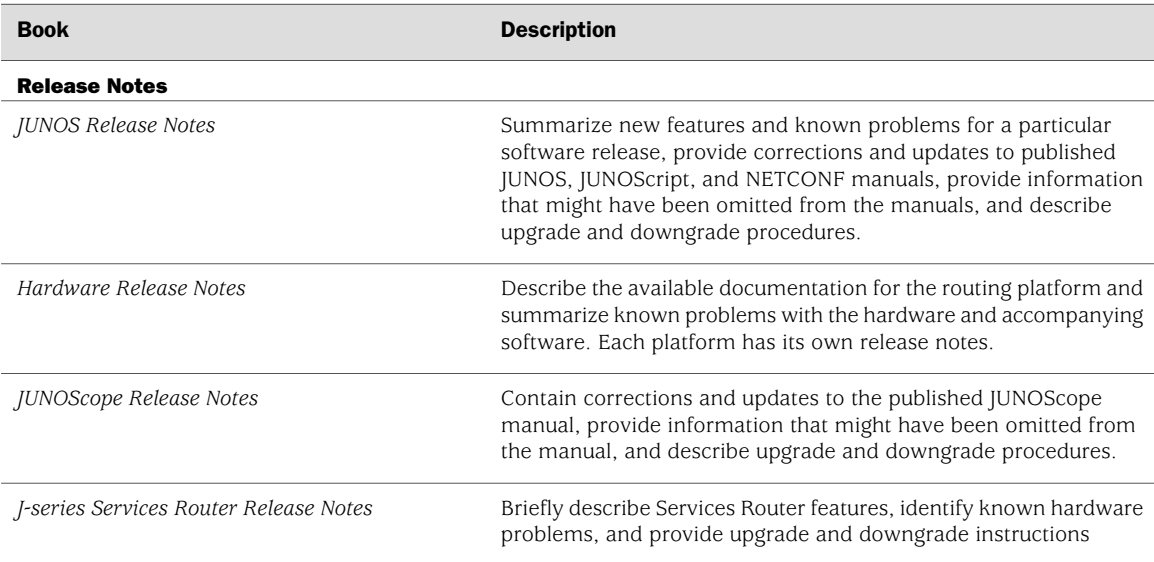

#### Table 4: Technical Documentation for Supported Routing Platforms *(continued)*

# <span id="page-15-0"></span>Table 5: JUNOS Internet Software Network Operations Guides

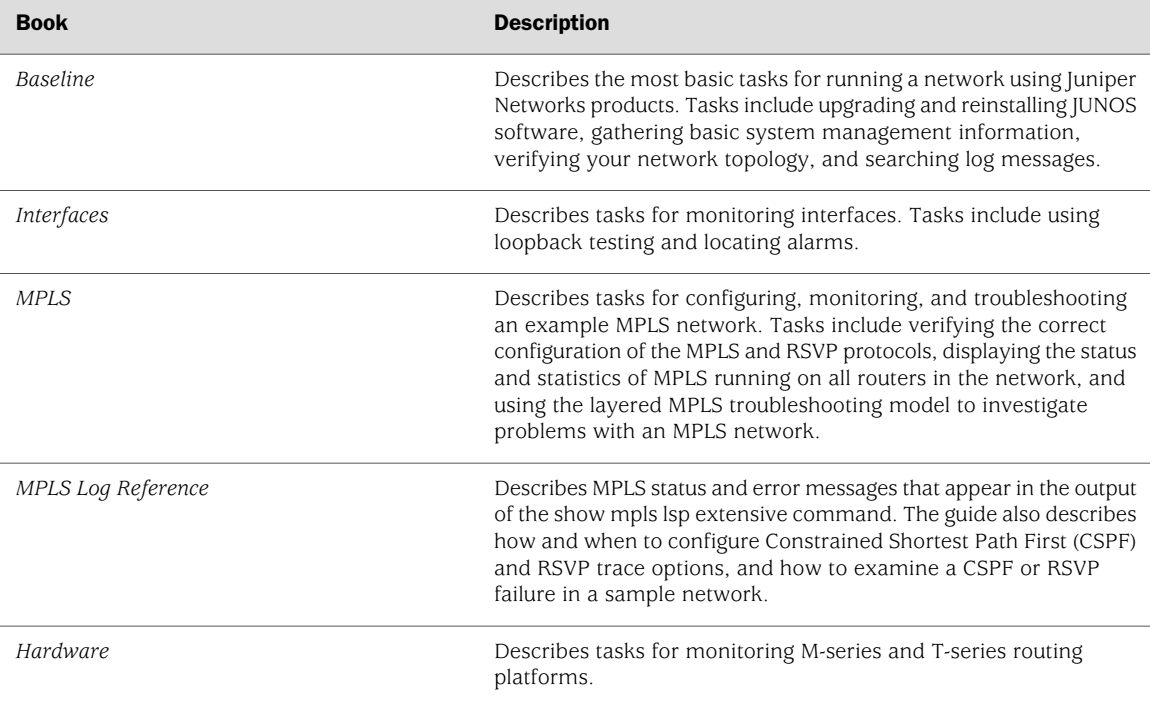

# <span id="page-16-0"></span>Requesting Support

For technical support, open a support case with the Case Manager link at http://www.juniper.net/support/ or call 1-888-314-JTAC (from the United States, Canada, or Mexico) or 1-408-745-9500 (from elsewhere).

# <span id="page-16-1"></span>Revision History

12 January 2007—530-018009-01 Revision 1. Corrected the input operating voltage range for DC power supplies to -40.5 through -72 VDC. Updated the torque specifications for securing the cable to a DC power supply. Added "A/B" feed redundancy note.

22 September 2003—530-009921-01 Revision 1.

Copyright © 2007, Juniper Networks, Inc. All rights reserved.

Juniper Networks, the Juniper Networks logo, NetScreen, and ScreenOS are registered trademarks of Juniper Networks, Inc. in the United States and other countries. JUNOS and JUNOSe are trademarks of Juniper Networks, Inc. All other trademarks, service marks, registered trademarks, or registered service marks are the property of their respective owners.

Juniper Networks assumes no responsibility for any inaccuracies in this document. Juniper Networks reserves the right to change, modify, transfer, or otherwise revise this publication without notice.

Products made or sold by Juniper Networks or components thereof might be covered by one or more of the following patents that are owned by or licensed to Juniper Networks: U.S. Patent Nos. 5,473,599, 5,905,725, 5,909,440, 6,192,051, 6,333,650, 6,359,479, 6,406,312, 6,429,706, 6,459,579, 6,493,347, 6,538,518, 6,538,899, 6,552,918, 6,567,902, 6,578,186, and 6,590,785.